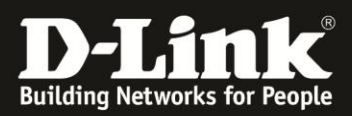

# **DNS-325/-320 und FXP**

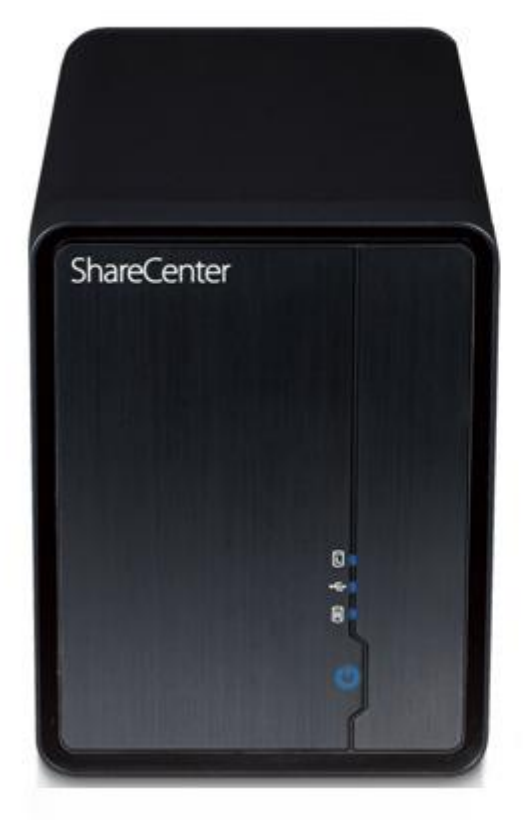

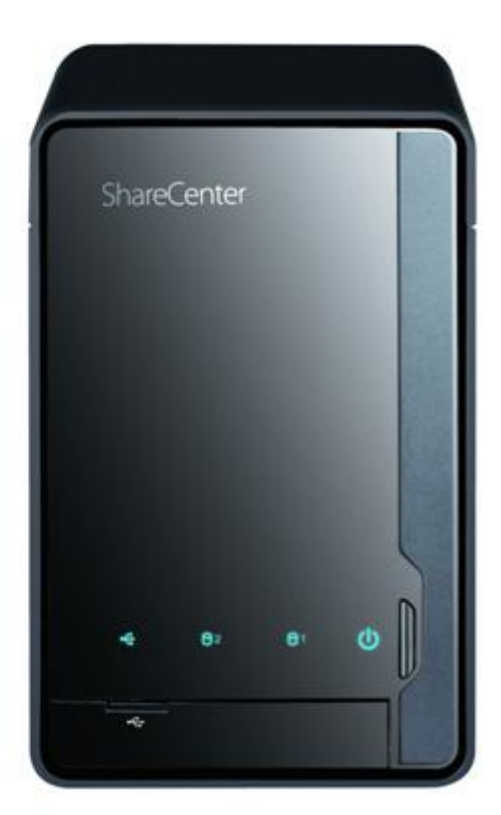

Das FXP-Protokoll (File eXchange Protocol) erlaubt dem DNS-320/-325 Daten über FTP direkt zu einem anderen FTP-Server zu übertragen. Dabei muss der Datenstrom keinen Client passieren. Normalerweise besteht eine FTP-Verbindung immer zwischen einem FTP-Client und einem FTP-Server, zwischen denen die Daten ausgetauscht werden. Mit FXP sind aber auch direkte Verbindungen zwischen zwei FTP-Servern möglich.

Diese Anleitung beschreibt, wie der DNS-320/-325 konfiguriert werden muss, damit er Daten direkt zu einem zweiten FTP-Server (remote FTP-Server) übertragen kann, ohne dass der Datenstrom über die Client-Maschine läuft. Der Unterschied zwischen FTP und FXP ist auf der letzten Seite genauer erklärt.

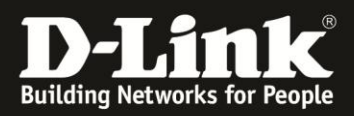

## **FTP-Freigabe erstellen**

Unter der Registerkarte **Management** auf **Kontoverwaltung** klicken

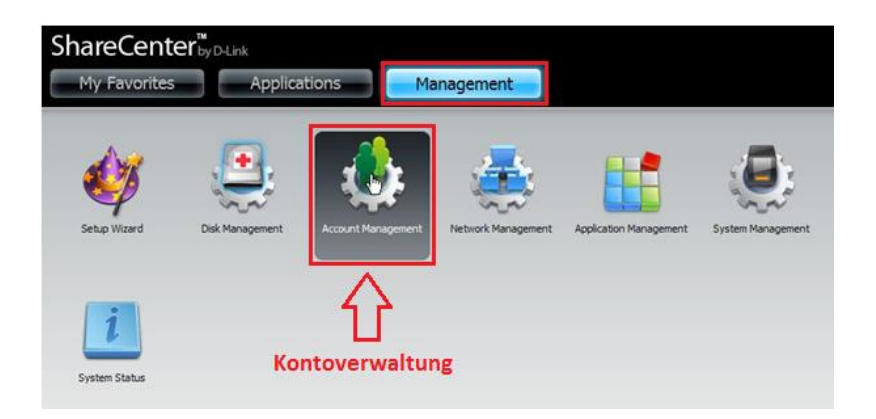

Anschließend auf **Netzfreigaben** klicken. Es erscheint die Liste mit den eingerichteten Freigaben. Falls die Freigabe, auf die per FTP zugegriffen wird, bereits existiert, erscheint in der Spalte FTP folgendes **Suche-Symbol**:

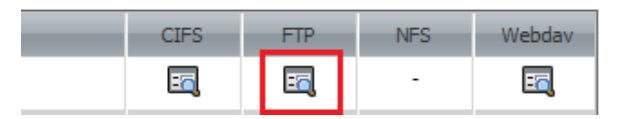

Einmal darauf klicken, um zu kontrollieren, ob für diese Freigabe ausreichende Berechtigungen (lesen/schreiben) eingestellt wurden.

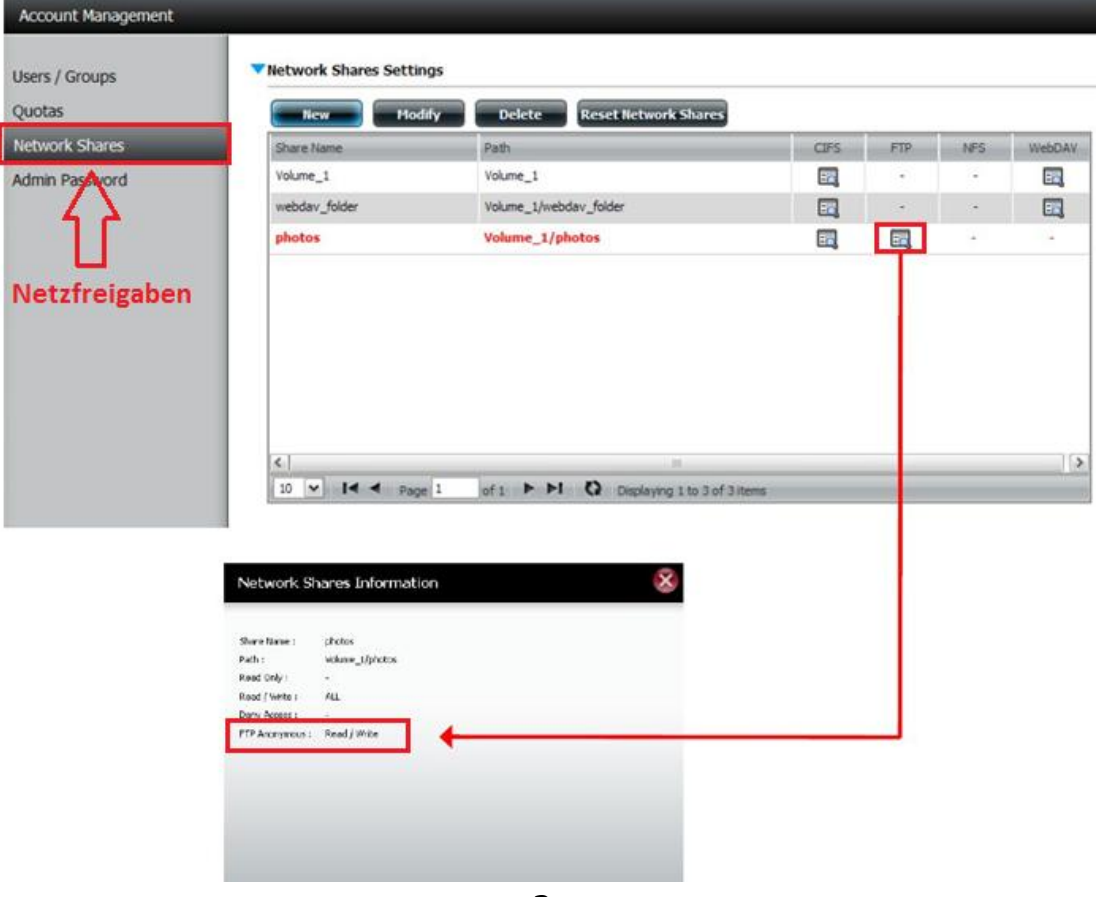

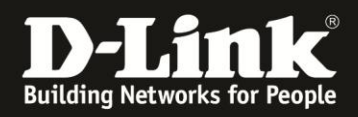

Müssen die Berechtigungen geändert werden, dann einmal auf die entsprechende Freigabe klicken (die Zeile wird rot) und anschließend auf **Modify/Ändern** gehen. Dem Assistent für Netzfreigaben folgen und die Berechtigungen für die Freigabe anpassen.

### **Den FTP-Server vom DNS-320/-325 konfigurieren und aktivieren**

Nachdem die entsprechende Freigabe auch für FTP freigegeben wurde, ist der nächste Schritt den FTP-Server selbst zu konfigurieren. Insbesondere muss das FXP-Protokoll aktiviert sein. In dieser Anleitung wird auch der Standard-FTP-Port geändert.

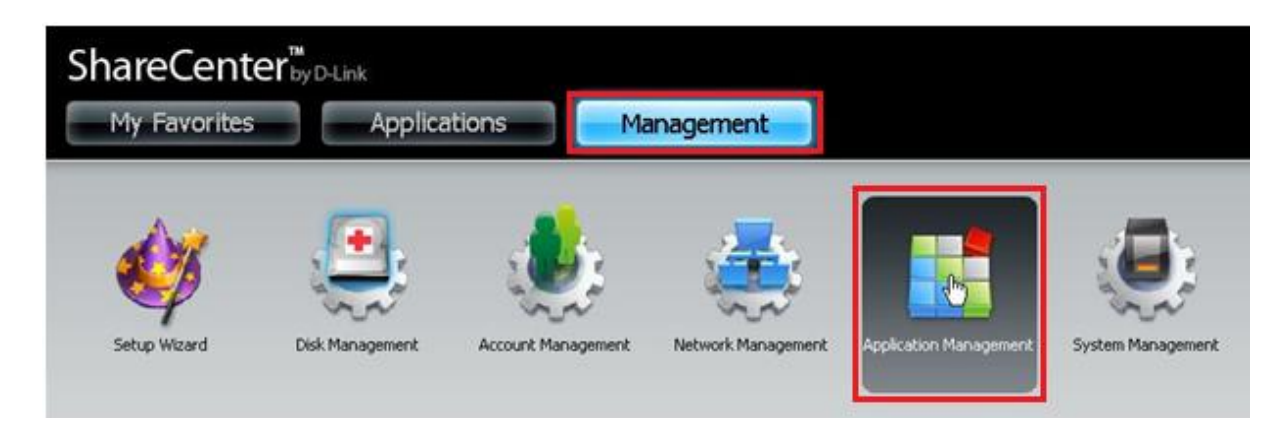

Auf **Management -> Anwendungsverwaltung** gehen.

Auf der linken Seite auf **FTP-Server** klicken, falls dies nicht automatisch ausgewählt wurde. Der Port wird von 21 auf 1025 geändert, ganz unten wird FXP aktiviert. Mit **Save Settings/Einstellungen Speichern** die Änderungen bestätigen.

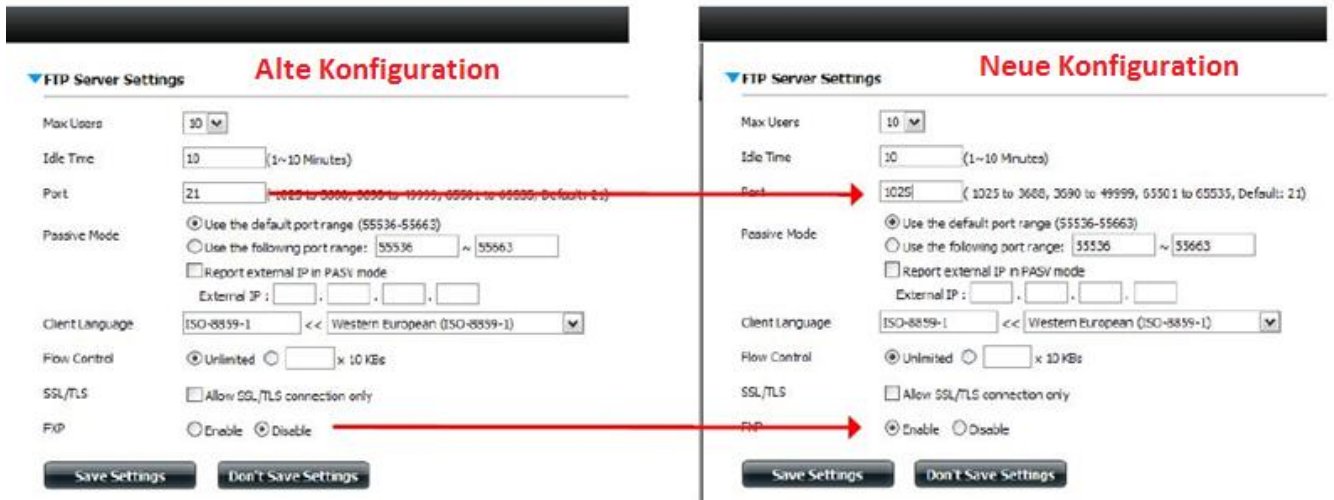

Auf das kleine blaue Dreieck oben klicken, damit die FTP-Einstellungen geschlossen werden:

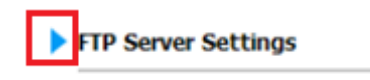

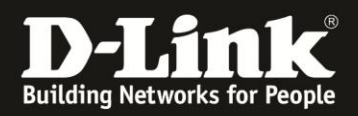

Nun auf das blaue Dreieck neben dem **FTP Server Status** klicken:

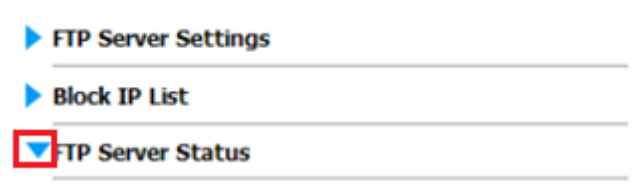

Hier die Einstellungen noch einmal überprüfen: Status: Gestartet Port: 1025 (wurde im letzte Schritt eingestellt)

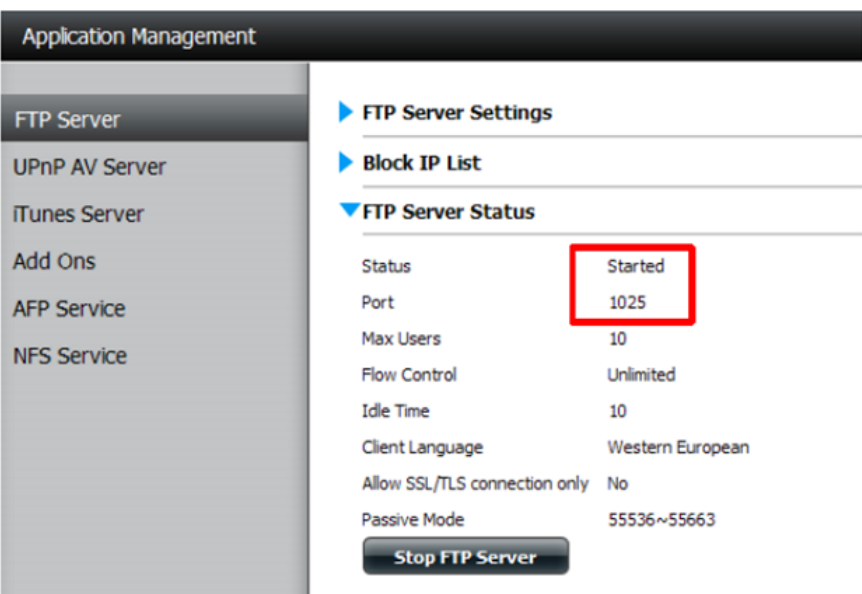

Somit ist die Konfiguration des FTP-Servers im DNS-320/-325 abgeschlossen. Unbedingt kontrollieren, ob das FXP-Protokoll auch auf dem zweiten FTP-Server (remote FTP-Server) aktiviert wurde.

#### **Datenübertragung**

Um eine Datenübertragung über FXP zu realisieren, muss ein FTP-Client auf dem Computer verwendet werden. In dieser Anleitung wird das Programm FlashFXP© benutzt. Dieser Client unterstützt die gleichzeitige Verbindung zu zwei FTP-Servern, was sehr bequem ist, wenn Daten mi FXP übertragen werden sollen.

Im folgenden Beispiel ist der linke Teil von FlashFXP© der remote FTP-Server und der rechte Teil ist das ShareCenter DNS-320/-325.

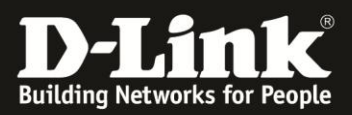

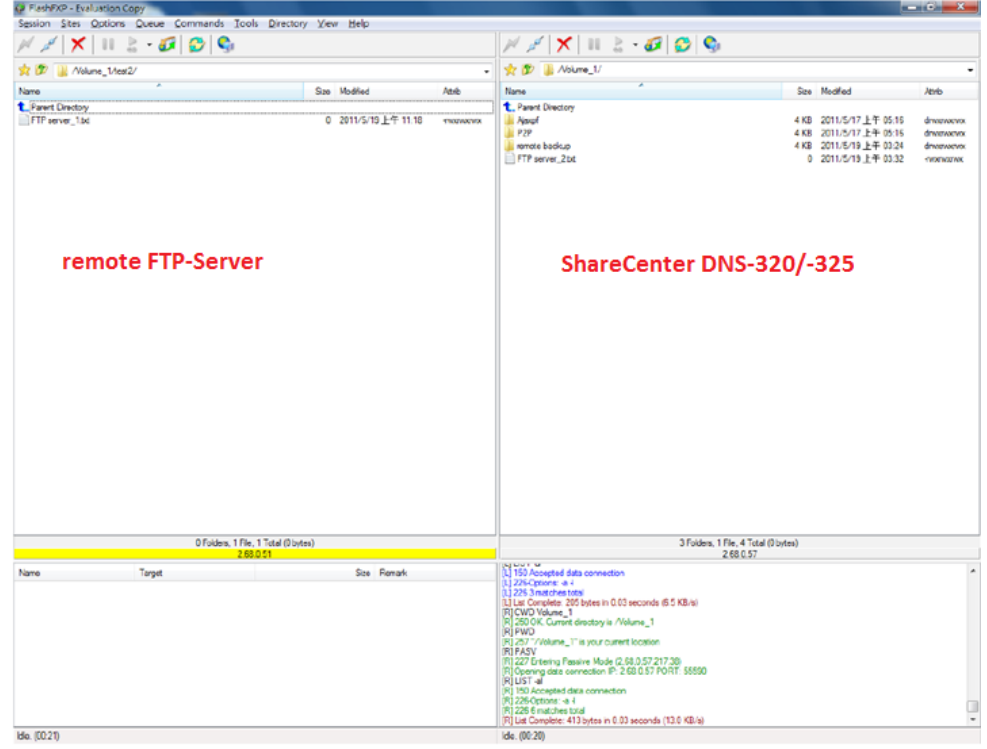

Mit der rechten Maustaste auf eine Datei klicken und **Transfer** wählen.

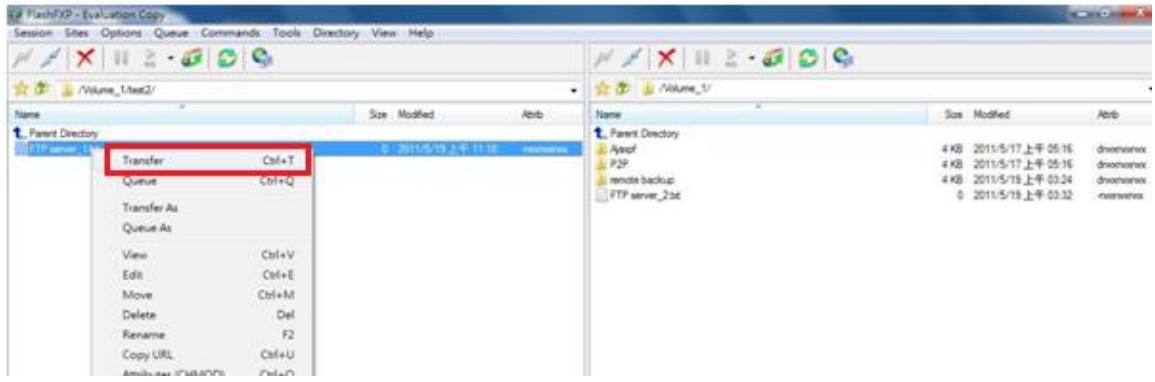

Nun erhalten beide FTP-Server den Befehl die ausgewählte Datei direkt untereinander auszutauschen. Der Datenstrom läuft nicht über den Computer, wie bei einer "normalen" FTP-Verbindung. Die ausgewählte Datei ist nun auch auf dem lokalen ShareCenter DNS-320/- 325 enthalten.

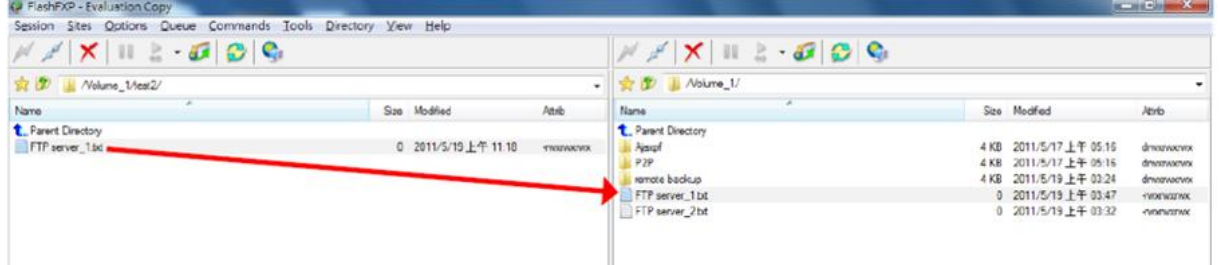

Ein Datenaustausch in die Gegenrichtung vom lokalen ShareCenter zum remote FTP-Server ist natürlich auch möglich.

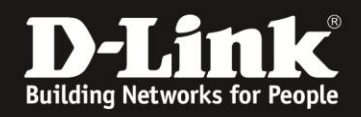

#### **FTP vs. FXP**

FXP ist sehr hilfreich, wenn große Datenmengen zwischen zwei FTP-Servern übertragen werden müssen. Mit einer "normalen" FTP-Verbindung ist die Geschwindigkeit zwei Mal langsamer, da der Weg der Daten zwei Mal länger ist. Jedes Datenpaket durchläuft den Weg vom remote FTP-Server über den Computer zum lokalen ShareCenter.

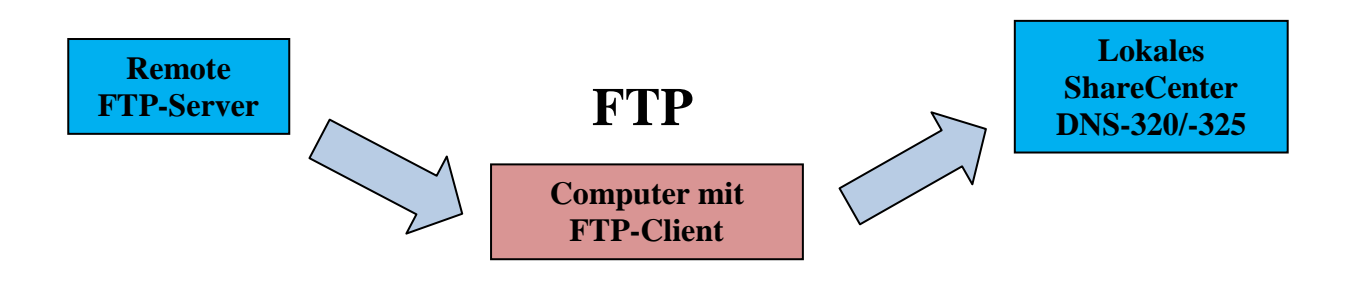

Bei einer FXP wiederum Verbindung schickt der Computer nur die Befehle zu den FTP-Servern. Der eigentliche Datenaustausch findet aber direkt unter den FTP-Servern statt:

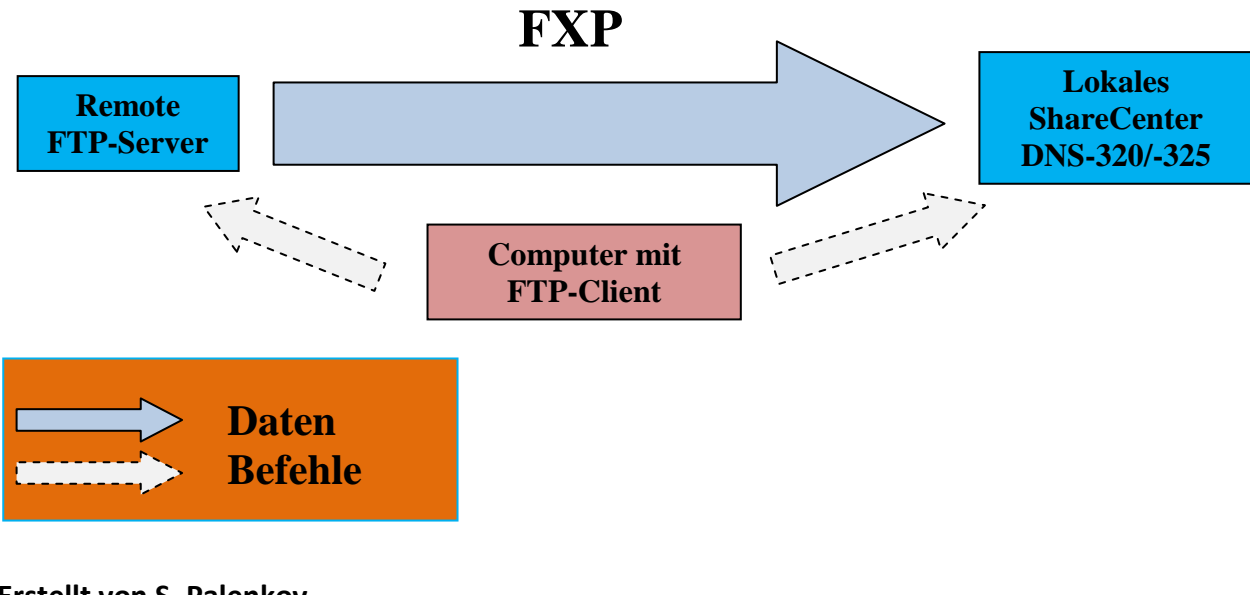

#### **Erstellt von S. Palenkov Stand des Dokuments: 12. September 2011 Copyright: D-Link (Deutschland) GmbH**

D-Link (Deutschland) GmbH Schwalbacher Straße 74 D-65760 Eschborn/Taunus

Telefon: +49 (0)1805 / 2787 Servicezeiten: Mo - Fr 09:00 - 17:30 Uhr 0,14 € pro Minute aus dem Festnetz der Deutschen Telekom bzw. maximal 0,42 € pro Minute aus den deutschen Mobilfunknetzen Sitz der Gesellschaft: Eschborn/Ts. - Amtsgericht Frankfurt HRB 33950 Geschäftsführung: Thomas von Baross, Kevin Wen, Rick Chen.